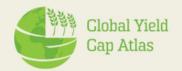

**Technology Extrapolation Domains (TEDs)** 

**Tool tutorial** 

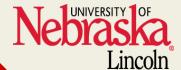

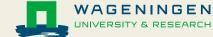

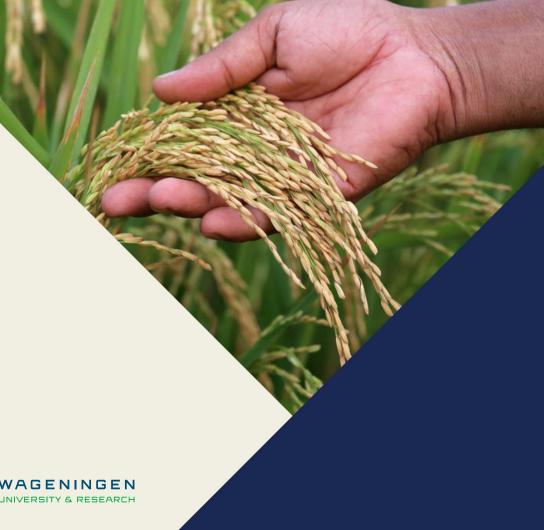

## **TED justifications**

- Traditional agricultural research is mostly conducted at specific locations.
- It's a challenge to interpret results and upscale them to larger spatial scales
- TEDs classify sites based on key climate and soil factors that govern crop yield.
- Concept was developed in the context of the Global Yield Gap Atlas project.
- TEDs have been developed for the Unites States (US) and sub-Saharan
  Africa.

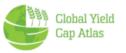

## **TED applications**

### • If you are a farmer:

View results of product trials to see if trials were conducted in regions with similar climate and soils to yours.

### • If you conduct ag research:

You might want to consider conducting research in a variety of TEDs to capture varying climate and soil conditions and represent well the main crop producing areas and/or those where your product is expected to deliver the largest impact.

### **TED interactive tool website**

https://www.toolted.org/

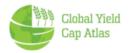

#### Access TED interactive tool via GYGA

From GYGA Homepage, click on GYGA data -> Technology extrapolation domain

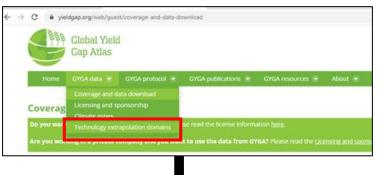

Click on the link that will direct to TED tool

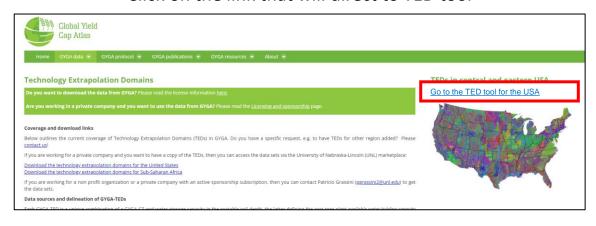

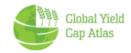

## **Components of TEDs**

### Unique TED = CZ + RZWHC

#### Climate Zones (CZ)

- Growing degree days (GDD)
- Aridity index (AI)
- Temperature seasonality (TS)

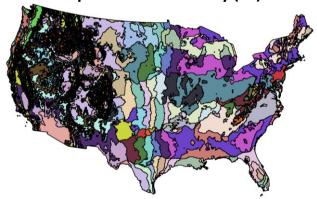

Source: van Wart et al.(2013)

#### Soil water storage capacity

 Root-zone water holding capacity (RZWHC)

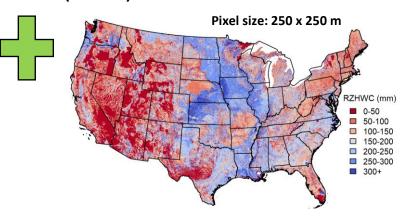

Source: gSSURGO, USDA-NRCS

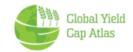

## Values of TEDs based on components

$$TED = CZ + RZWHC$$

Each number is a code associated with a specific range of climatic and soil conditions.

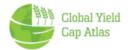

### **TED interactive tool**

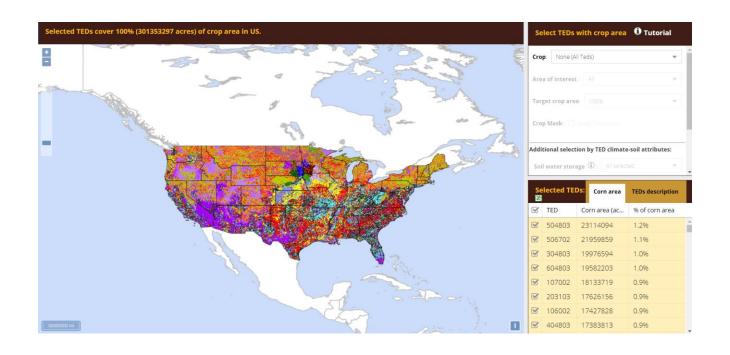

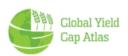

# **TED Tool layout**

#### **TED** selection menu

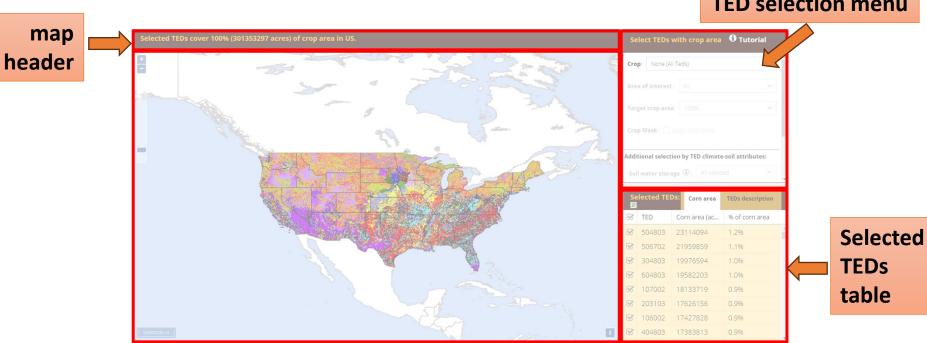

interactive map

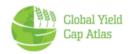

#### **TED** selection menu

### For each crop, users can select areas to display based on:

- 1. Crop
- 2. Area of interest
- 3. Target crop area
- 4. Actual crop producing areas (crop mask)
- TED climate-soil attributes
  - Soil water storage
  - Growing degree days
  - Aridity Index
  - Temperature seasonality

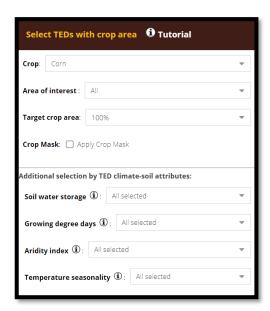

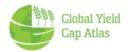

## 1. Select Crop

The first step is crop selection. This enables the other selection options.

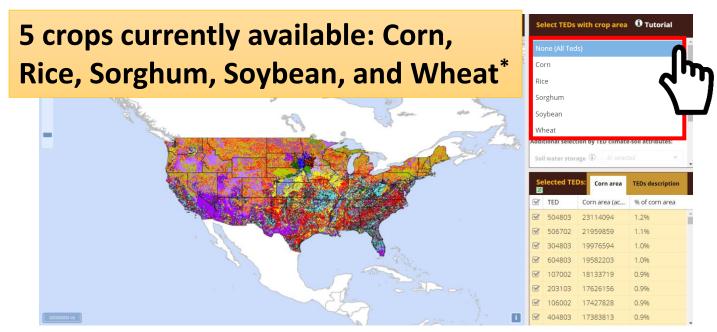

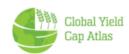

<sup>\*</sup> Wheat includes winter wheat, spring wheat, and durum wheat

#### 2. Area of interest

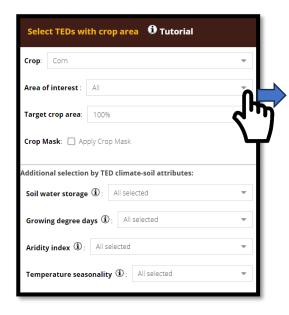

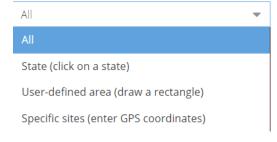

The default Area of Interest is the entire USA. Other options are explained in subsequent slides.

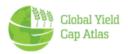

## 3. Target crop area

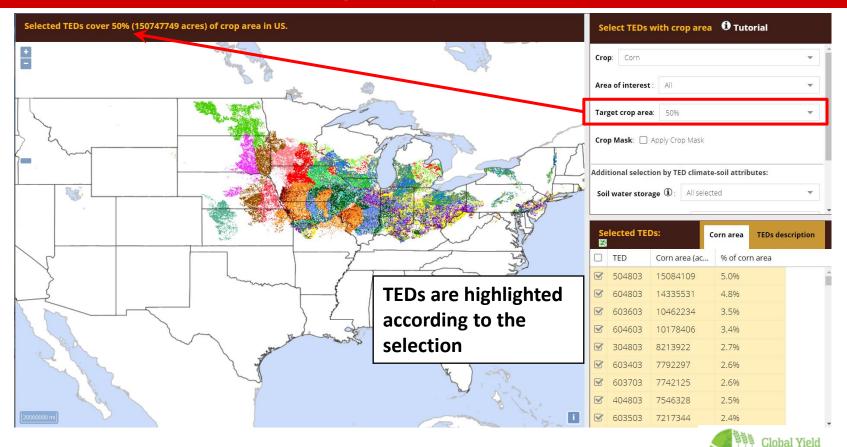

**Cap Atlas** 

## **TED selection – Important notes**

- When the tool first loads, it shows all TEDs in the US
- The user can choose to view any % of crop area up to 100% - but when many TEDs are selected (e.g., those that cover 70% of all corn area in the US), each TED cannot be represented by a unique color, and the selection includes many TEDs with very small crop area.
- To better visualize the extent of each TED when the area of interest is the entire USA, we recommend selecting a crop area of 50% or less

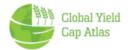

## 4. Actual crop production (corn mask)

Checking "apply crop mask" further filters areas where the selected

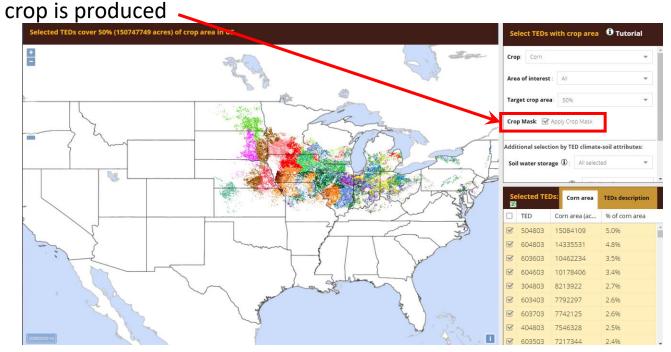

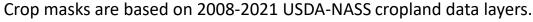

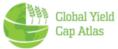

#### 4. TED climate-soil attributes

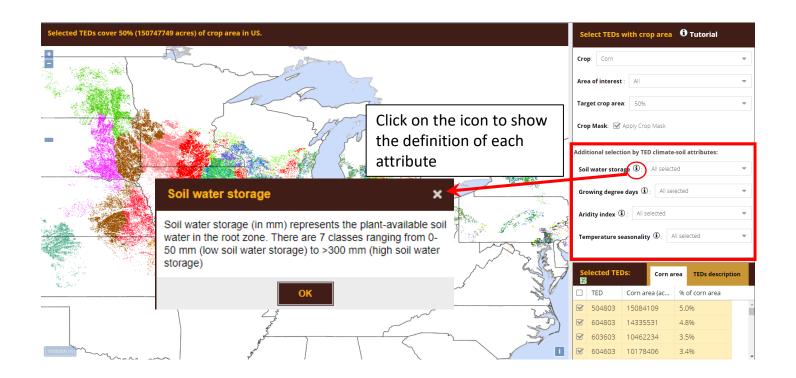

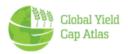

#### 4. TED climate-soil attributes

### You can select by combination of the 4 attributes defining TEDs

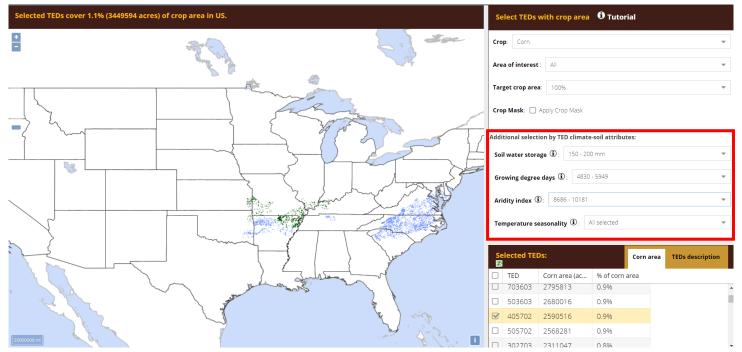

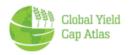

## 2.b. Area of interest: Select by State

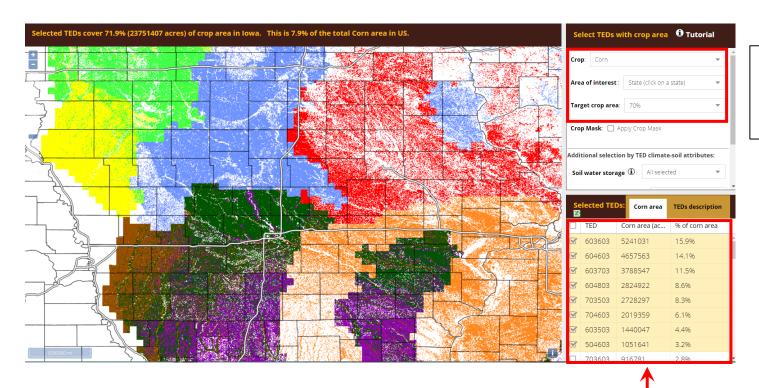

Example: user selected **70%** of corn in lowa

Each color corresponds to one TED. In the case of Iowa, production areas were categorized into **eight TEDs**. Zooming out, the TED tool will show other areas where the same seven TEDs are found (*see next slide*).

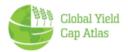

#### **TEDs in Iowa extends to other states**

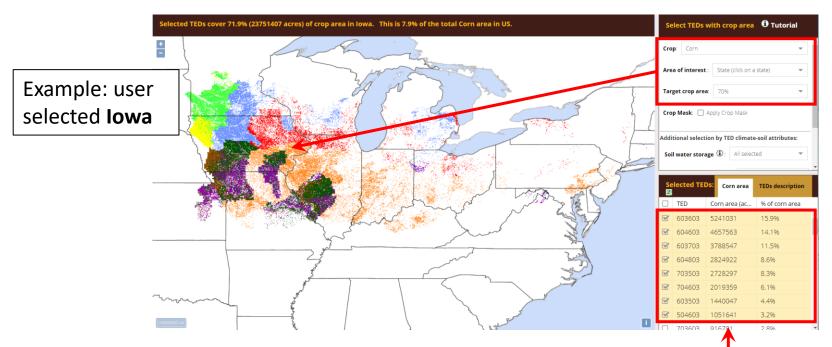

Each color corresponds to TED. In case of Iowa, production area were categorized into eight TEDs

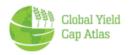

## 2.c. Area of Interest: User-defined rectangle

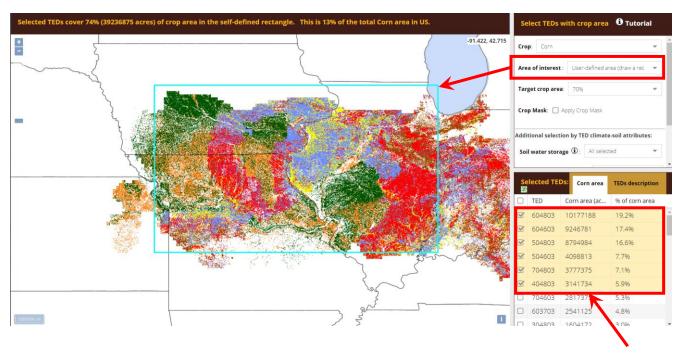

User selected an area including 70% of TEDs within the rectangle that was represented by six TEDs

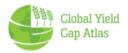

## 2.d. Area of interest: Specific sites (GPS coordinates)

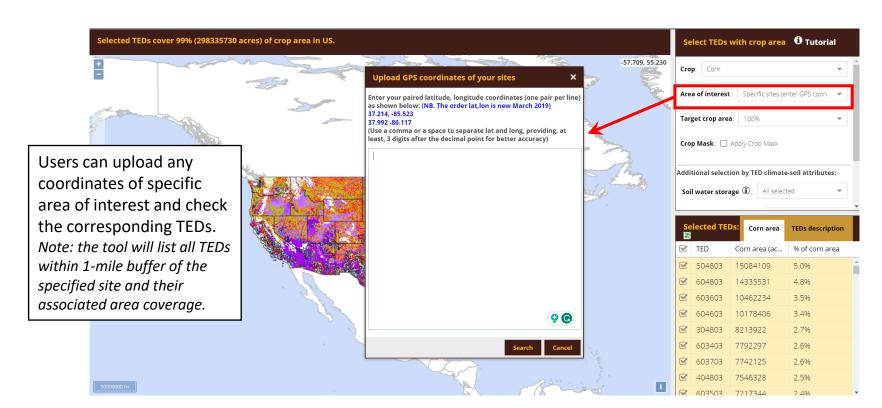

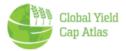

#### **List of selected TEDs**

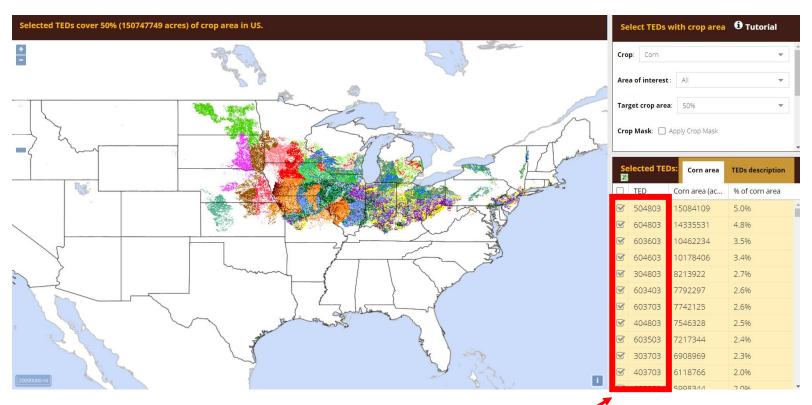

Scroll down in the lower right panel to see the full list

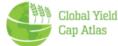

## **Associated crop area for each TED**

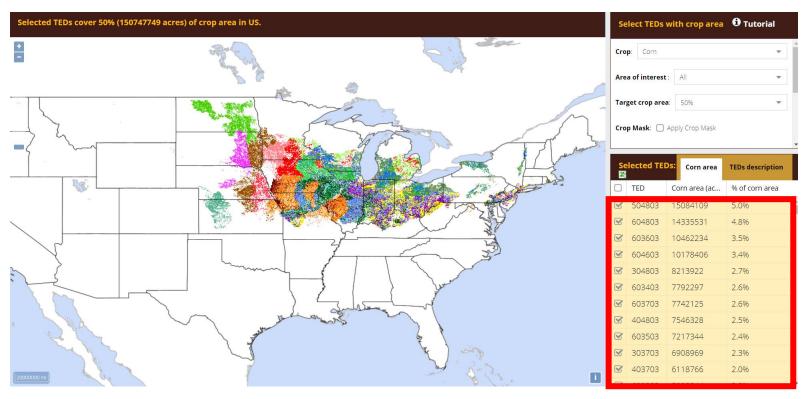

Crop area (acres and % of US total) represented by each TED for the selected crop is shown

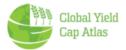

#### **Further TED selection**

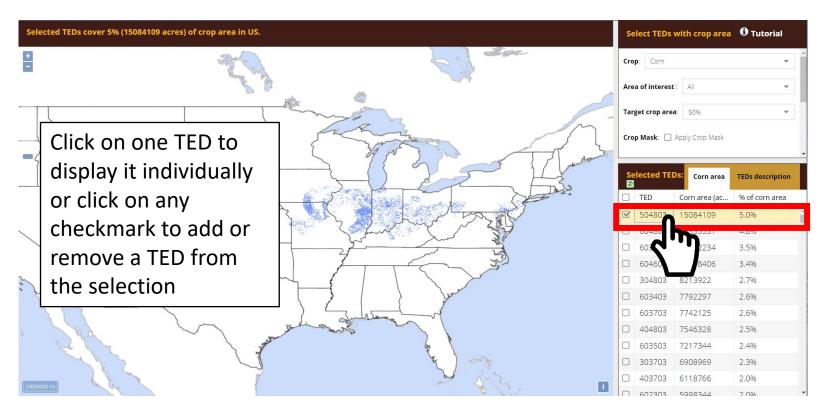

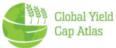

## **Export selected TED information**

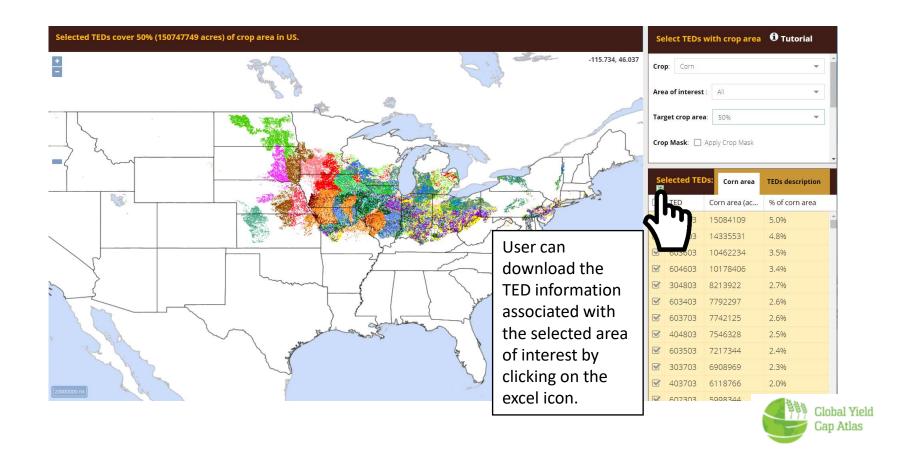

#### Downloaded file with TEDs and attributes

#### TED download in csv-format

Thank you for your interest in GYGA TEDs. In case the download doesn't start please click here.

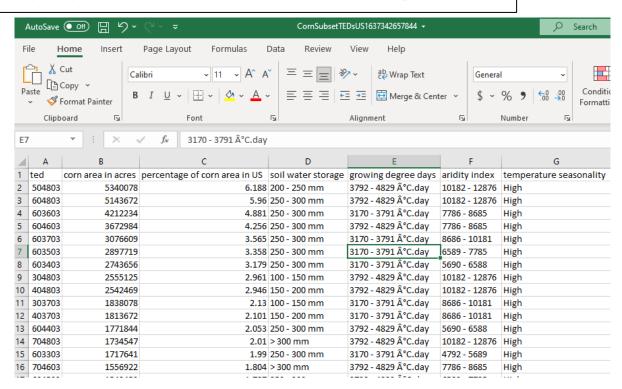

Note: the csv-file has a UTF-8 encoding. If the file is opened in Excel, a symbol will appear before the GDD units.

To avoid that, you can follow the instructions on this link

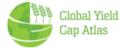

#### **Access to TEDs**

- TEDs can be accessed via :
  - https://www.toolted.org
  - https://www.yieldgap.org/web/guest/technology-extrapolation-domains
- The TEDs can be requested for free in the case of non-profit organizations.
- In the case of for-profit organizations, there are two ways to have access to the TEDs:
  - 1. By purchasing a GYGA sponsorship or commercial license, which provides access to all the data included in the GYGA website: <a href="https://www.yieldgap.org/licensing-and-sponsorship">https://www.yieldgap.org/licensing-and-sponsorship</a>
  - 2. By purchasing a license ONLY for accessing the TEDs via NUtech ventures:
    - TEDs for the entire United States: <a href="https://marketplace.unl.edu/nutechmarketplace/nutech-teds.html">https://marketplace.unl.edu/nutechmarketplace/nutech-teds.html</a>
    - TEDs for Sub-Saharan Africa: <a href="https://marketplace.unl.edu/nutechmarketplace/nutech-teds-ssa.html">https://marketplace.unl.edu/nutechmarketplace/nutech-teds-ssa.html</a>
- If you want to discuss extensions and/or applications of TEDs for other geographic areas or uses, feel free to contact us at: <a href="mailto:pgrassini2@unl.edu">pgrassini2@unl.edu</a> (Professor Patricio Grassini, University of Nebraska-Lincoln).

## **Acknowledgements**

Development of the TED tool was supported by

Bill and Melinda Gates Foundation

 Advanced Research Projects Agency – Energy of the U.S. Department of Energy

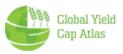